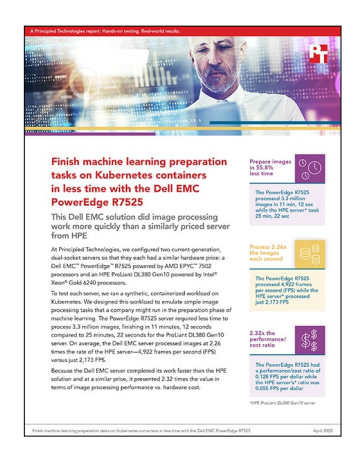

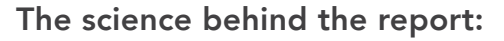

Finish machine learning preparation tasks on Kubernetes containers in less time with the Dell EMC PowerEdge R7525

This document describes what we tested, how we tested, and what we found. To learn how these facts translate into real-world benefits, read the report [Finish machine learning preparation tasks on Kubernetes containers in](http://facts.pt/rfcwex2)  [less time with the Dell EMC PowerEdge R7525.](http://facts.pt/rfcwex2)

We concluded our hands-on testing on March 12, 2020. During testing, we determined the appropriate hardware and software configurations and applied updates as they became available. The results in this report reflect configurations that we finalized on March 11, 2020 or earlier. Unavoidably, these configurations may not represent the latest versions available when this report appears.

## Our results

Table 1: Time to prepare a set of 3.3 million images from our benchmark

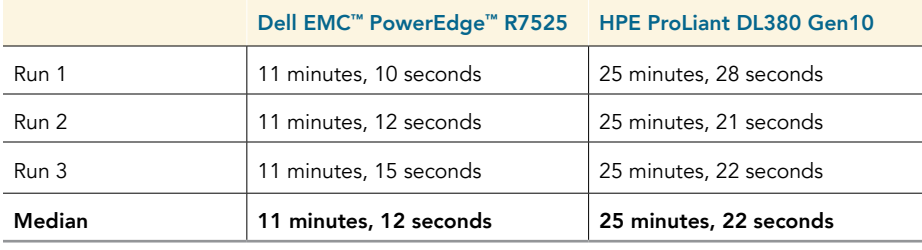

### Table 2: Data processing rate, hardware cost, and value

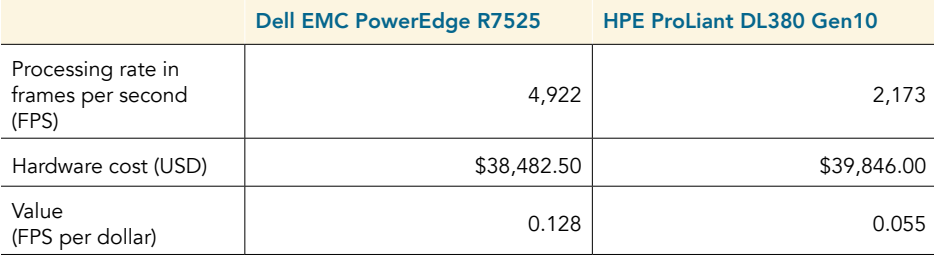

## CPU utilization for each server under test

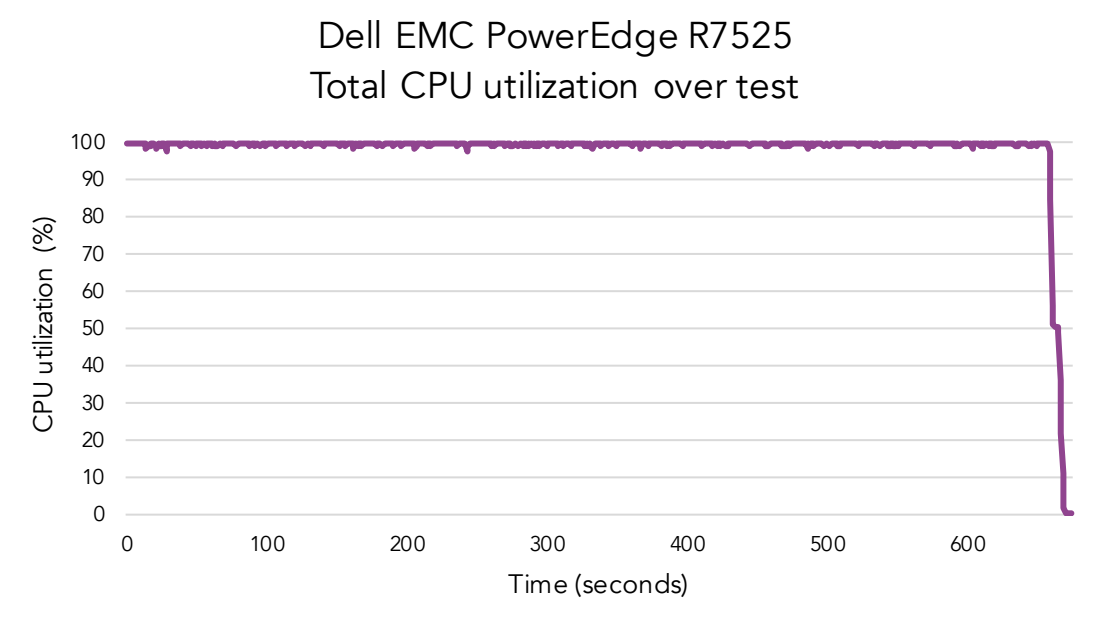

Figure 1: Graph of the Dell EMC PowerEdge R7525 server's CPU utilization for the duration of the machine learning preparation test. Source: Principled Technologies.

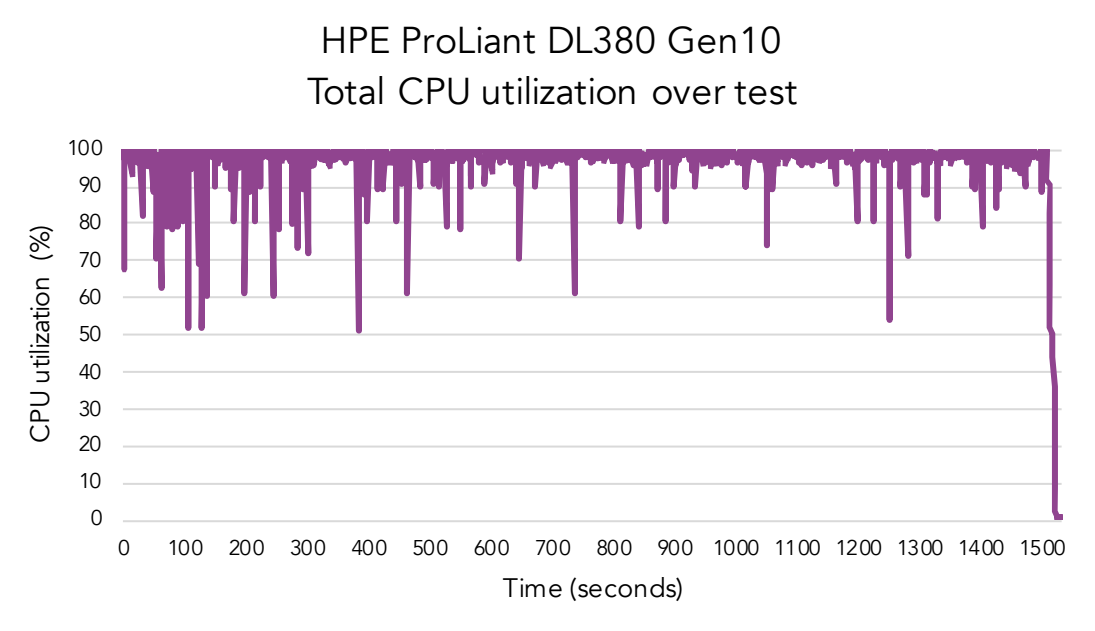

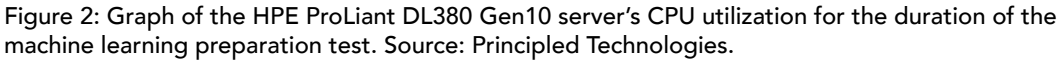

# System configuration information

Table 3: Detailed information on the systems we tested.

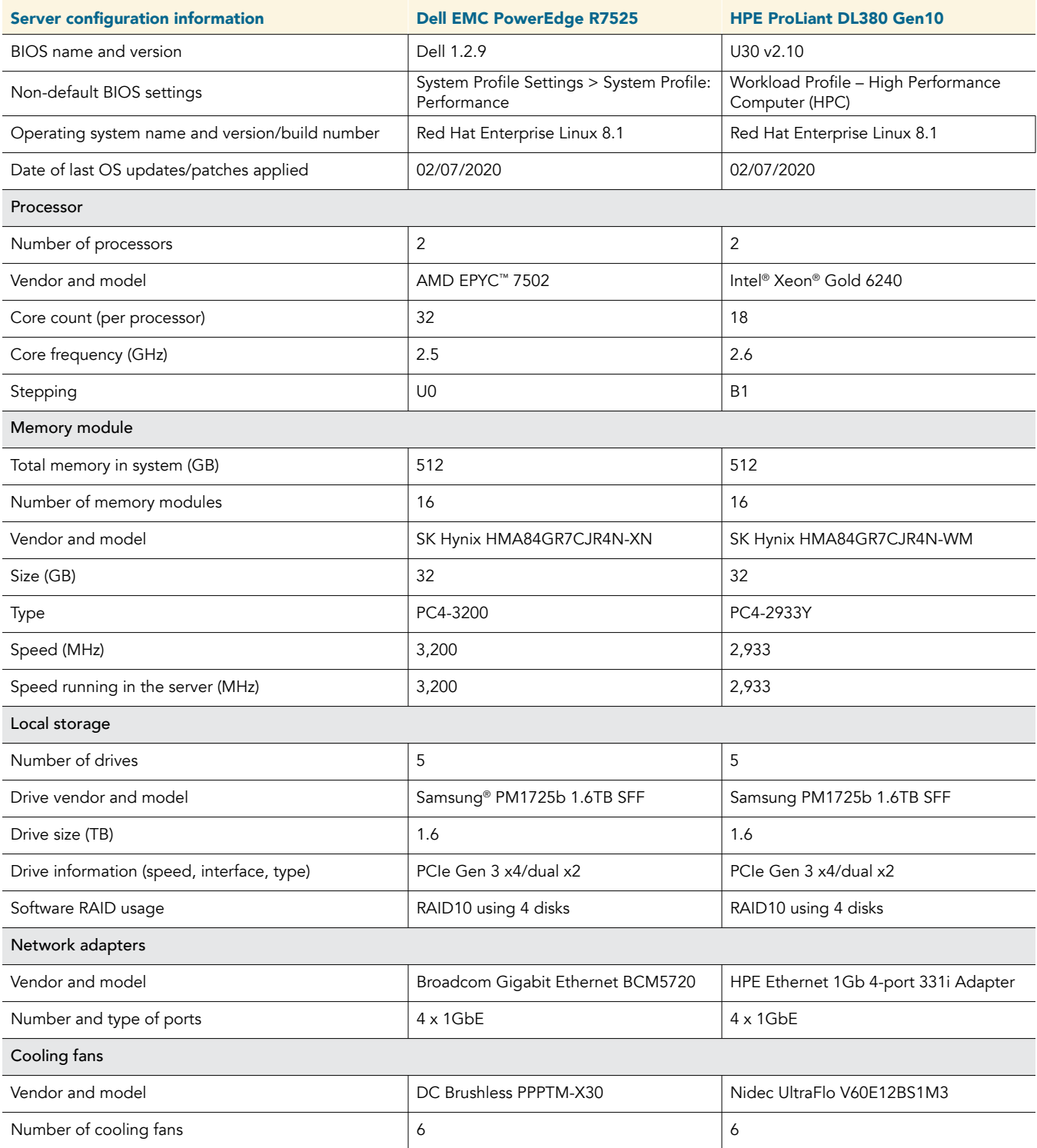

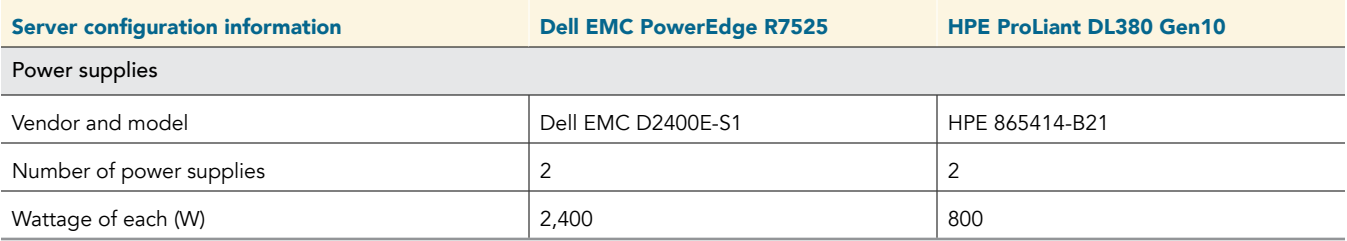

## How we tested

## **Overview**

We installed Red Hat Enterprise Linux 8.1 on both servers and ran an image processing workload we created for preparation testing. We hosted the image dataset on a Linux software RAID10 we built from four NVMe drives.

## Our environment

We prepared both servers identically except for the hardware differences we noted in our hardware disclosure (table 3, page 3). On each server, we installed Red Hat Enterprise Linux 8.1 using the minimal installation option with the development tools package to a single disk volume. During installation, we disabled kdump, enabled the Ethernet port, and changed the hostname to accommodate our environment. After installing Kubernetes, we deployed a pod of eight containers. Each container used a number of threads based on the number available for each processor. We then ran the preprocessing workload and measured the time required for the command to complete, as well as the frames per second each server processed.

We compared the servers using a purpose-built preprocessing workload we wrote in Python using publicly available open-source libraries. We define this workload in detail below. We can provide the code on request. Please contact [info@principledtechnologies.com](mailto:info%40principledtechnologies.com?subject=) for more information.

## **Workload**

## Description

Our preparation workload emulates a simple image-processing workload by distributing dataset preparation tasks among M processes running on N nodes, the exact number of which is up to the user. Each process produces a single shard of the final data set by taking input images, performing simple conversions, encoding the resulting image, and appending it to the shard file.

This Python workload uses Pillow ([https://python-pillow.org/\)](https://python-pillow.org/) to perform image manipulations. The output format is a file with one Base64 encoded image per line.

We designed this application to operate in single-node mode or clustered mode, and added built-in logic for discovering cluster members when clustered. For this study, we used the application in single-node mode. We intended this preparation-stage application to be as computationally lightweight as possible. However, the pipeline is still compute-limited, even when using relatively slow storage.

This workload is particularly well suited to CPU comparisons with large thread/core-count disparity. Each thread operates independently, performs the same work, and is CPU-bound. Additional threads allow the server to complete more work per unit time, showing clear differentiation for higher core/thread count CPUs.

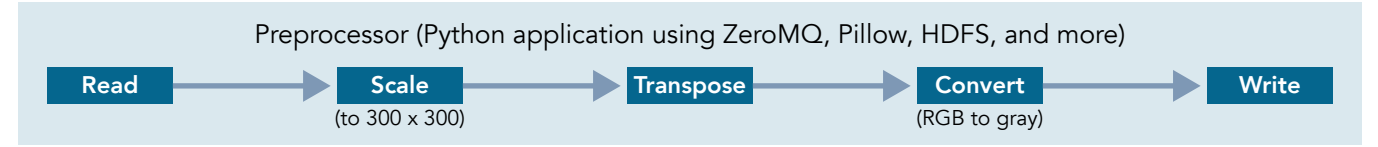

### Figure 3: Pipeline data flow and operations. Source: Principled Technologies.

Figure 3 shows how the system reads images from storage, scales the images to a Machine-learning-friendly size of 300 x 300 pixels, transposes the images, and finally, converts the images to grayscale. The system then encodes the transformed image into JPG, and then converts the JPG-encoded to Base64 and writes it to the next line of the shard file. File systems for image-reading and shard-writing may be local storage or HDFS, though we used local storage for testing. In addition to the shard files, the workload also outputs frame count, byte count, frames per second, input and output bytes per second, and total runtime. In clustered mode, the workload also computes statistics across the cluster.

## Application pseudocode

```
Let D = a directory containing JPG/PNG images
Let V = be the desired volume of data to process
Let N = number of nodesLet M = number of processes per node
While not cluster achieved quorum: // (clustered mode only)
   Sleep // (clustered mode only)
```
 $V' = V/ (M * N)$ 

```
{launch M threads}:
Let selected = []
Let B selected = 0 // number of bytes to write
For image in D:
   Selected.append(image)
   B_selected = B_selected + size(image)
   If B_selected > V'
            break
Let shard = open(output file name)For image in selected:
           Let image resized = resize( image, [300, 300] )
           Let image transposed = transpose( image resized )
           Let image gray = rgb2gray( image transposed )
           Let data = base64.encode(image gray) shard.write(data+"\n")
   {compute thread statistics …}
{compute node statistics …}
Share statistics with cluster members…// (clustered mode only)
{compute cluster statistics …}// (clustered mode only)
```
## Configuring our server for Kubernetes testing

1. After installing RHEL, use the subscription manager to register the operating system, update the software, and install mdadm and vim:

subscription-manager register --username \* --password \* --auto-attach yum upgrade -y yum install mdadm vim -y

2. Disable the firewall, and disable SELinux:

```
systemctl stop firewalld
systemctl disable firewalld
setenforce 0
#Edit the selinux config file
vi /etc/selinux/config
…
```

```
SELINUX = disabled
...
```
3. Prepare each of the four drives you need for the software RAID. We used lsblk to determine which drives to include. Perform the following commands on each individual disk:

```
parted
#Select the target disk
select /dev/nvme*n1
#Clear and create a new partition table.
mklabel gpt
#Create new primary partition
mkpart primary ext4 0 1.5T
```
Create the RAID10 using the following commands:

```
#Create a RAID10 from the 4 target NVME drive's partitions. List each of the target partitions for
each NVMe
mdadm --create /dev/md3 --level=10 --raid-devices=4 /dev/nvme*n1p1 /dev/nvme*n1p1 /dev/nvme*n1p1 /
dev/nvme*n1p1
#Define filesystem
mkfs.ext4 /dev/md3
#Mount the RAID
mkdir /stor
sudo mount /dev/md3 /stor
#add the disk to fstab so it mounts on reboot
vim /etc/fstab
/dev/md3 /stor ext4 defaults 0 2
```
#### 5. Add the docker repository, and install docker-ce.

dnf config-manager --add-repo=https://download.docker.com/linux/centos/docker-ce.repo dnf install docker-ce-17.12.1.ce-1.el7.centos

### 6. To install Kubernetes, first create the following repo file:

```
vim /etc/yum.repos.d/kubernetes.repo
[kubernetes]
name=Kubernetes
baseurl=https://packages.cloud.google.com/yum/repos/kubernetes-el7-x86_64
enabled=1
gpgcheck=1
repo_gpgcheck=1
gpgkey=https://packages.cloud.google.com/yum/doc/yum-key.gpg
                https://packages.cloud.google.com/yum/doc/rpm-package-key.gpg
```
#### 7. To complete the Kubernetes installation, run the following commands:

yum update yum install kubeadm

#### 8. Restart and enable docker and kubelet services:

```
systemctl restart docker 
systemctl enable docker 
systemctl restart kubelet 
systemctl enable kubelet
```
#### 9. Initiate the Kubernetes cluster:

```
kubeadm init --apiserver-advertise-address=<Host IP address> --pod-network-cidr=192.168.0.0/16
mkdir -p $HOME/.kube
cp -i /etc/kubernetes/admin.conf $HOME/.kube/config
chown $(id -u):$(id -g) $HOME/.kube/config
```
#### 10. Taint the master node so you can deploy pods on it:

kubectl taint nodes --all node-role.kubernetes.io/master-

#### 11. Download the Kube-flannel yaml file:

wget https://raw.githubusercontent.com/coreos/flannel/master/Documentation/kube-flannel.yml

- 12. In the kube-flannel.yml file, change the net-conf.json network to 192.168.0.0/16
- 13. Create a file to build the pod. The following file creates a pod with eight containers. We divided the total CPU threads of each server by the number of containers, and set the number to be the CPU limit of each container. For the AMD EPYC 7502, the CPU limit is 16 and the CPU request is 8. For the Intel Xeon Gold 6242, the CPU limit is 9 and the CPU request is 5.

vi ai-pod-8containers.yml

```
apiVersion: v1
kind: Pod
metadata:
   name: ai-pod1
spec:
   containers:
   - name: ai1
    image: ptuser/preparation:latest
     ports:
       - containerPort: 80
     resources:
       requests:
         memory: "16384Mi"
         cpu: "8"
       limits:
         memory: "32768Mi"
         cpu: "16"
     volumeMounts:
       - mountPath: "/app"
         name: ai-app
```

```
 - mountPath: "/data"
       name: ai-data
     - mountPath: "/out"
      name: ai-out
 - name: ai2
   image: ptuser/preparation:latest
  ports:
    - containerPort: 80
  resources:
    requests:
      memory: "16384Mi"
      cpu: "8"
     limits:
      memory: "32768Mi"
      cpu: "16"
   volumeMounts:
     - mountPath: "/app"
      name: ai-app
    - mountPath: "/data"
      name: ai-data
     - mountPath: "/out"
      name: ai-out
 - name: ai3
   image: ptuser/preparation:latest
  ports:
     - containerPort: 80
  resources:
    requests:
      memory: "16384Mi"
      cpu: "8"
     limits:
     memory: "32768Mi"
       cpu: "16"
  volumeMounts:
     - mountPath: "/app"
      name: ai-app
     - mountPath: "/data"
      name: ai-data
     - mountPath: "/out"
      name: ai-out
 - name: ai4
  image: ptuser/preparation:latest
  ports:
    - containerPort: 80
   resources:
    requests:
      memory: "16384Mi"
      cpu: "8"
     limits:
      memory: "32768Mi"
      cpu: "16"
   volumeMounts:
    - mountPath: "/app"
      name: ai-app
     - mountPath: "/data"
      name: ai-data
     - mountPath: "/out"
      name: ai-out
 - name: ai5
  image: ptuser/preparation:latest
   ports:
    - containerPort: 80
   resources:
    requests:
      memory: "16384Mi"
```

```
 cpu: "8"
     limits:
       memory: "32768Mi"
       cpu: "16"
   volumeMounts:
     - mountPath: "/app"
     name: ai-app
     - mountPath: "/data"
      name: ai-data
     - mountPath: "/out"
      name: ai-out
 - name: ai6
   image: ptuser/preparation:latest
   ports:
    - containerPort: 80
   resources:
    requests:
      memory: "16384Mi"
      cpu: "8"
    limits:
      memory: "32768Mi"
       cpu: "16"
  volumeMounts:
     - mountPath: "/app"
      name: ai-app
     - mountPath: "/data"
      name: ai-data
     - mountPath: "/out"
      name: ai-out
 - name: ai7
   image: ptuser/preparation:latest
   ports:
    - containerPort: 80
  resources:
    requests:
      memory: "16384Mi"
      cpu: "8"
     limits:
      memory: "32768Mi"
       cpu: "16"
   volumeMounts:
    - mountPath: "/app"
      name: ai-app
     - mountPath: "/data"
      name: ai-data
     - mountPath: "/out"
      name: ai-out
 - name: ai8
   image: ptuser/preparation:latest
   ports:
    - containerPort: 80
   resources:
    requests:
      memory: "16384Mi"
      cpu: "8"
     limits:
     memory: "32768Mi"
       cpu: "16"
  volumeMounts:
     - mountPath: "/app"
      name: ai-app
     - mountPath: "/data"
      name: ai-data
     - mountPath: "/out"
      name: ai-out
```

```
 volumes:
   - name: ai-app
    hostPath:
       path: /root/ai-pipeline-benchmarks
       type: Directory
   - name: ai-data
     hostPath:
       path: /stor/dataset
       type: Directory
   - name: ai-out
     emptyDir: {}
```
## Deploying the Kubernetes Pods

Before each test run, we restarted our server under test. We waited 30 minutes, then kicked off the test by following the procedure below:

1. Turn off swap memory:

swapoff -a

2. Build the pod network:

kubectl apply -f kube-flannel.yml

3. Verify that the pods create successfully:

```
kubectl get nodes
kubectl config view
kubectl get pods –all-namespaces
```
4. Create the pod and the containers:

kubectl apply -f ai-pod-8containers.yml

5. To run the workload, navigate to the test code GIT repository, and find the testing/README.md. Follow the instructions, and use the settings described in the Workload section of this document. We ran the workload on each server three times. We reported the medium performance score in our final report.

> [Read the report at http://facts.pt/rfcwex2](http://facts.pt/rfcwex2)  $\blacktriangleright$

This project was commissioned by Dell Technologies.

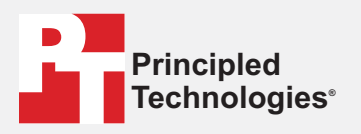

**Facts matter.®**

Principled Technologies is a registered trademark of Principled Technologies, Inc. All other product names are the trademarks of their respective owners.

### DISCLAIMER OF WARRANTIES; LIMITATION OF LIABILITY:

Principled Technologies, Inc. has made reasonable efforts to ensure the accuracy and validity of its testing, however, Principled Technologies, Inc. specifically disclaims any warranty, expressed or implied, relating to the test results and analysis, their accuracy, completeness or quality, including any implied warranty of fitness for any particular purpose. All persons or entities relying on the results of any testing do so at their own risk, and agree that Principled Technologies, Inc., its employees and its subcontractors shall have no liability whatsoever from any claim of loss or damage on account of any alleged error or defect in any testing procedure or result.

In no event shall Principled Technologies, Inc. be liable for indirect, special, incidental, or consequential damages in connection with its testing, even if advised of the possibility of such damages. In no event shall Principled Technologies, Inc.'s liability, including for direct damages, exceed the amounts paid in connection with Principled Technologies, Inc.'s testing. Customer's sole and exclusive remedies are as set forth herein.